# <span id="page-0-0"></span>*Digitales Antragsportal*

Vereinfachte Abgabe von Steueranträgen für Personen im Inund Ausland

**Birte Dreier, Vlada Pugavko, Dirk Heider, Jonathan Janetzki Projektdokumentation // Berlin, 4.11.2021**

Diese Dokumentation umfasst eine Zusammenfassung der wichtigsten Erkenntnisse und Hinweise des Projektes Digitale Anträge im Rahmen des zwölfwöchigen [Tech4Germany](https://tech.4germany.org) Fellowships gemeinsam mit dem [Bundeszentralamt](https://www.bzst.de/DE/Home/home_node.html) für Steuern.

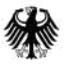

Bundeszentralamt<br>für Steuern

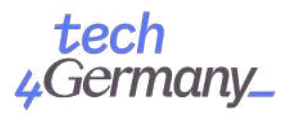

### Inhaltsverzeichnis

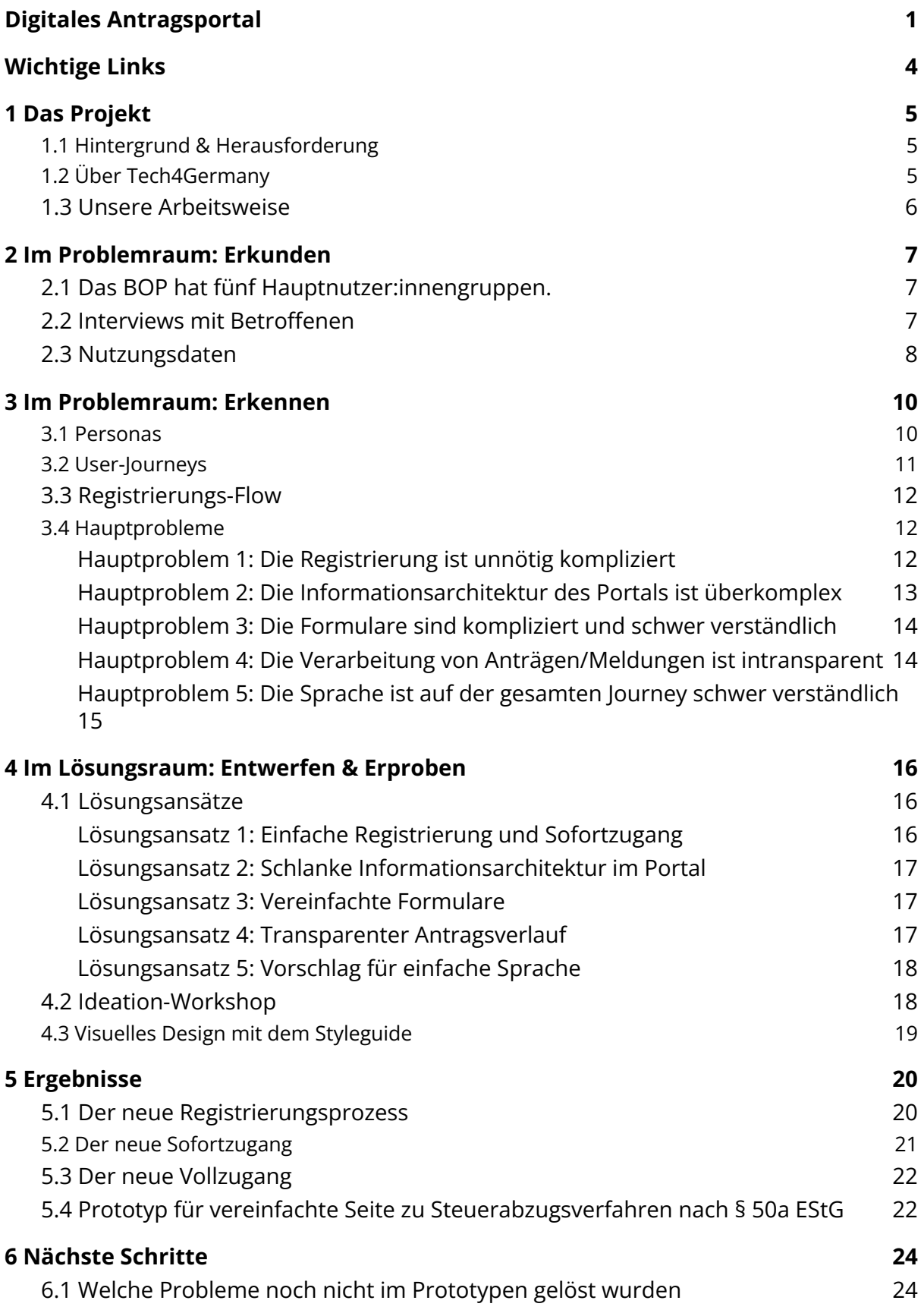

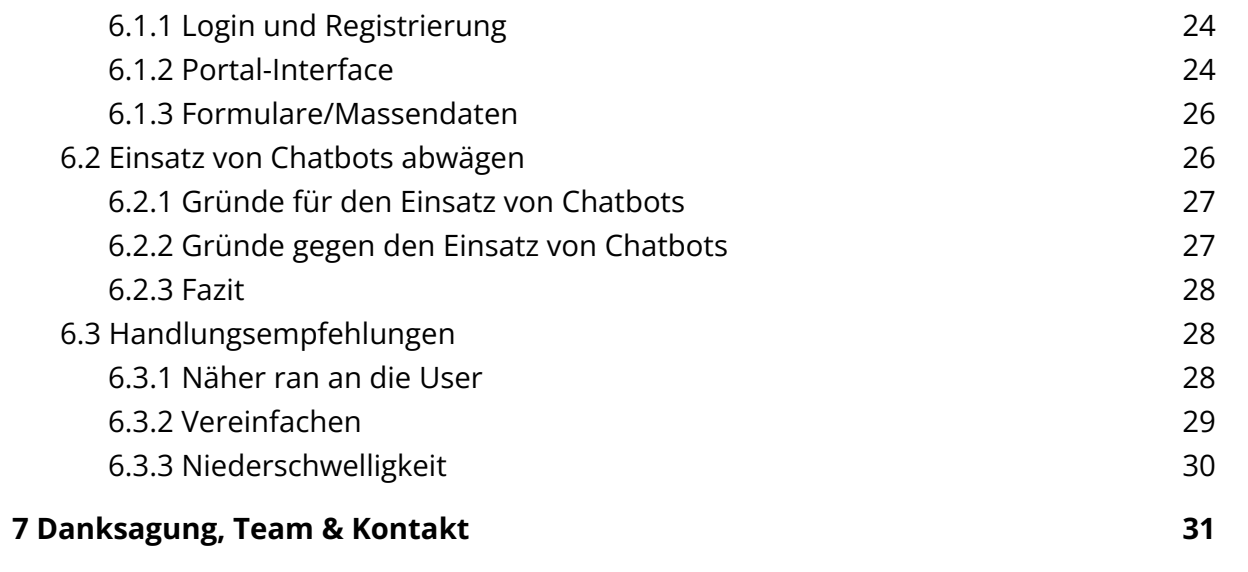

# <span id="page-3-0"></span>*Wichtige Links*

Weiterführende Informationen zu den Projektergebnissen und zur technischen Dokumentation sind über folgende Links und den Google Drive Ordner abrufbar:

**Fallstudie**: [https://tech.4germany.org/wp-content/uploads/2021/11/Fallstudie\\_BZSt.pdf](https://tech.4germany.org/wp-content/uploads/2021/11/Fallstudie_BZSt.pdf) **Registrierungs-Prototyp**: <https://bit.ly/bop-registration> **Sofortzugang-Prototyp**: <https://bit.ly/light-account> Vollzugang-Prototyp: <https://bit.ly/full-account> **Google Drive Ordner:** <https://bit.ly/bzst-dokumentation>

Hinweis: Die Projektergebnisse sind an Tech4Germany übergeben worden und werden von Tech4Germany vorläufig weiter betrieben. Ansprechperson für die Freigabe ist Joshua Pacheco [\(joshua.pacheco@tech4germany.org](mailto:joshua.pacheco@tech4germany.org)).

# <span id="page-4-0"></span>*1 Das Projekt*

### <span id="page-4-1"></span>*1.1 Hintergrund & Herausforderung*

Im **BOP** (BZSt-Online-Portal) gehen jährlich 2,3 Millionen steuerliche Anträge und Meldungen an das BZSt (Bundeszentralamt für Steuern) ein. Die steuerpflichtigen Personen verstehen das Portal häufig nicht und stehen vor Fragen, mit denen sie die überlastete Hotline anrufen. Die Probleme ergeben sich meist aus der momentan schwer verständlichen Weboberfläche des BOPs.

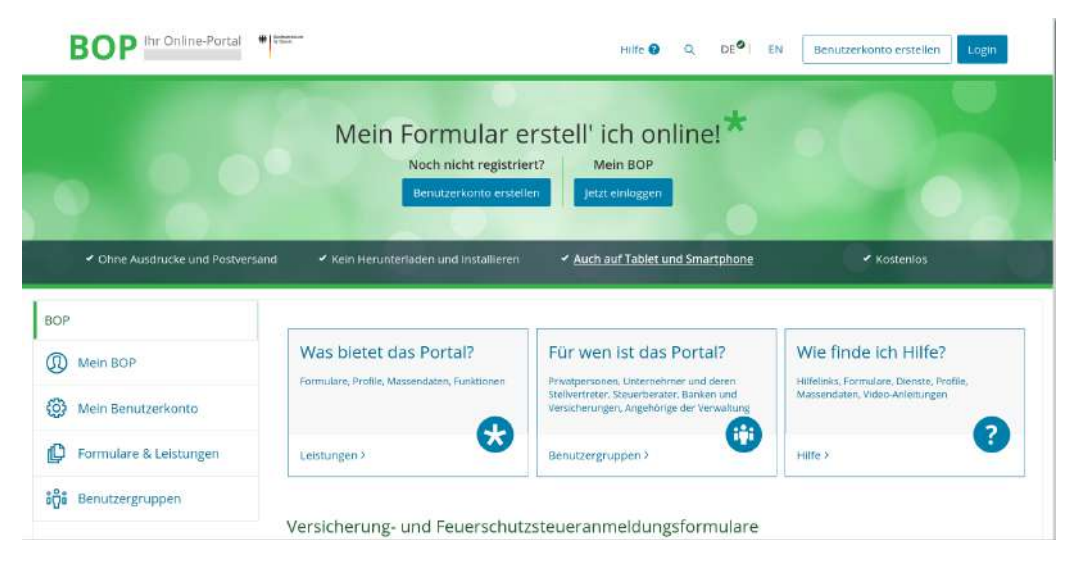

*Abbildung 1: Die Startseite des BOPs*

Das BZSt entwickelt das BOP in einer Kooperation mit dem ITZBund **komplett neu**, womit unter anderem das Erreichen von Reifegrad 4 des OZG (Onlinezugangsgesetz) ermöglicht werden soll. Diese Entwicklungsarbeit haben wir als Tech4Germany-Team mit nutzer:innenzentrierten Arbeitsmethoden unterstützt.

# <span id="page-4-2"></span>*1.2 Über Tech4Germany*

Das Ziel von Tech4Germany ist ein **digitalerer Staat**, der einerseits bürger:innenzentrierte Services, also einfach zu bedienende Leistungen, anbietet, andererseits seine Mitarbeitenden dazu befähigt, gute digitale Produkte zu entwickeln. Hierzu arbeiten im Tech4Germany Fellowship jedes Jahr Digital-Talente und kreative Köpfe in einem **12-wöchigen Programm mit Behörden und Ministerien** zusammen. Dabei entwickeln sie gemeinsam mit modernen Arbeitsweisen und konsequenter Nutzer:innenzentrierung prototypische Digitalprodukte. Das Fellowship stand 2021 unter der Schirmherrschaft des (kommissarischen) Chefs des Bundeskanzleramts, Prof. Dr. Helge Braun.

### <span id="page-5-0"></span>*1.3 Unsere Arbeitsweise*

Wir haben mit unseren Digitallots:innen nicht nur räumlich getrennt an zwei Orten gearbeitet (Berlin und Bonn), sondern auch unseren Arbeitsprozess in zwei sinnbildlichen Räumen untergebracht: dem **Problem- und dem Lösungsraum** (Abb. 2).

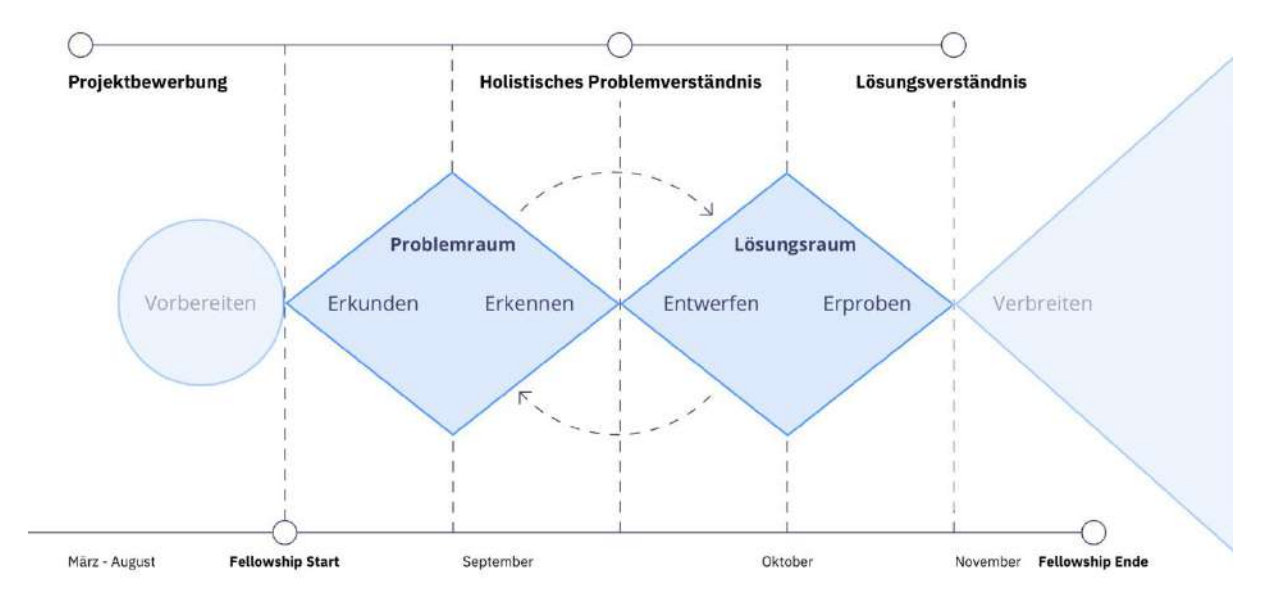

*Abbildung 2: Die Projektphasen*

In den ersten sechs Wochen des Fellowships haben wir uns Zeit genommen, im **Problemraum** zu analysieren, warum das bisherige BOP einen Umbau benötigt. Hierzu gehörten beispielsweise Interviews mit Nutzer:innen.

In den letzten sechs Wochen haben wir dann im **Lösungsraum** gearbeitet, wo der Fokus auf der Erarbeitung eines **klickbaren Prototypen** gelegen hat, der die identifizierten Probleme lösen soll.

# <span id="page-6-0"></span>*2 Im Problemraum: Erkunden*

Ziel der Erkundungsphase war es, folgende Fragen zu beantworten:

- Wer nutzt das BOP, wofür und wie häufig?
- Welche Probleme haben Nutzer:innen mit dem BOP?

Wir haben sowohl qualitative Daten in Interviews gesammelt als auch quantitative Daten vom BZSt erhalten.

### <span id="page-6-1"></span>*2.1 Das BOP hat fünf Hauptnutzer:innengruppen.*

In den anfänglichen Interviews erkannten wir, dass sich die **Vielschichtigkeit des Portalumbaus** bereits in der Struktur der Nutzer:innen zeigt. Das BOP hat nämlich fünf Hauptnutzer:innengruppen:

- Versicherungen & Banken
- Steuerberatungen
- Unternehmen
- Verwaltungen
- Privatpersonen

Jede dieser Gruppen nutzt andere Formulare<sup>1</sup> und teilweise auch andere Authentifizierungsmethoden. Eine umfassende Lösung setzt daher das Verstehen jeder einzelnen Gruppe durch **gezielte Interviews** mit stellvertretenden Nutzer:innen voraus.

### <span id="page-6-2"></span>*2.2 Interviews mit Betroffenen*

Wir haben insgesamt mit **18 Betroffenen** gesprochen. Davon waren

- Vier Fach-Nutzer:innen:
	- Eine Bank
	- Ein Unternehmen im Inland
	- Ein Steuerdienstleistungs-Unternehmen im Inland
	- Ein Steuerdienstleistungs-Unternehmen im Ausland
- Vier Mitarbeitende in Fachbereichen des BZSt

<sup>1</sup> [https://bit.ly/bzst-anträge](https://bit.ly/bzst-antr%C3%A4ge)

● Mehr als 20 Nicht-Fach-Nutzer:innen (andere Fellows von Tech4Germany)

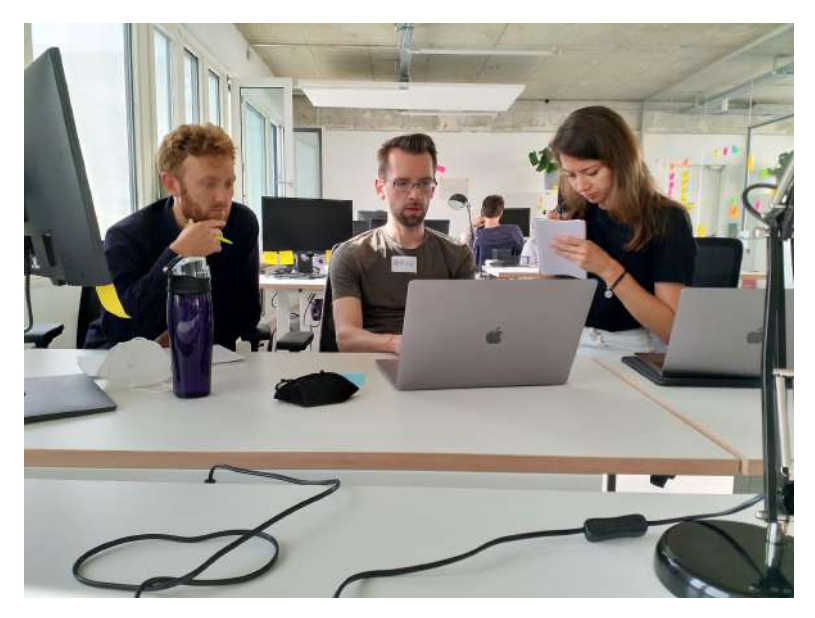

*Abbildung 3: Testing der BZSt-Seite und des BOPs mit einem anderen Tech4Germany Fellow*

### <span id="page-7-0"></span>*2.3 Nutzungsdaten*

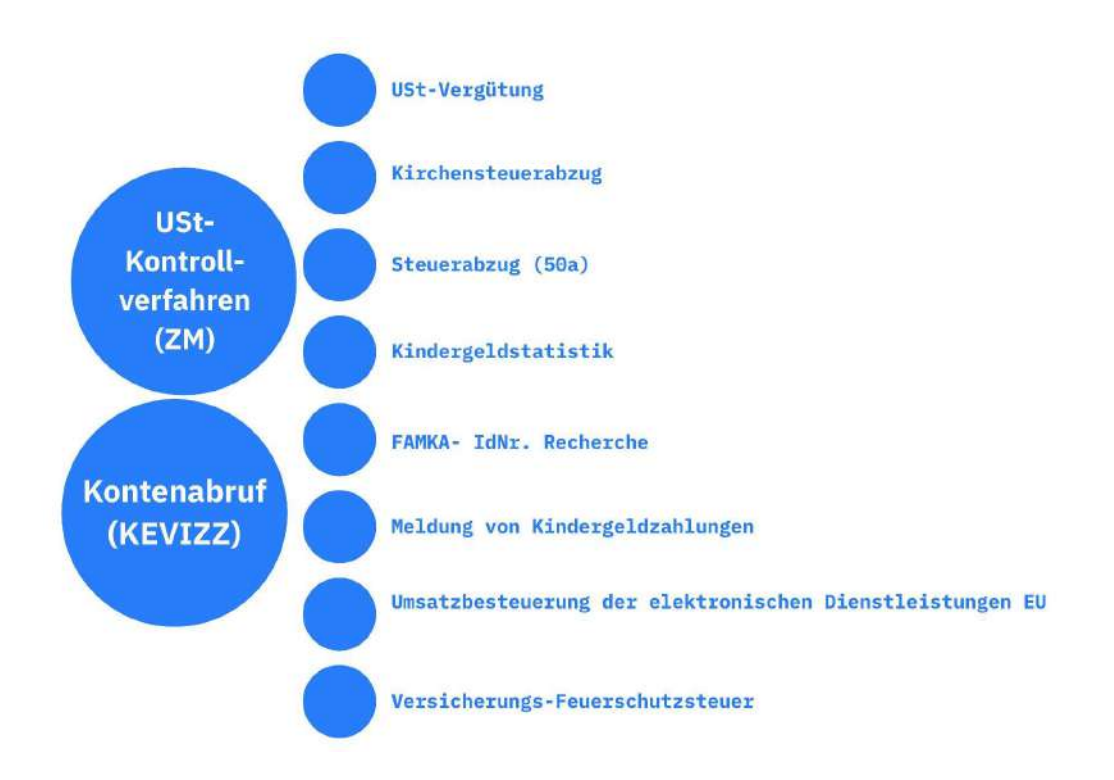

*Abbildung 4: Die häufigsten Anträge und Meldungen*

Vom BZSt haben wir Daten darüber erhalten, welche Anträge und Meldungen im BOP am häufigsten genutzt werden (Abb. 4). Aus Platzgründen sind hier nur die Top 10 gelistet. Platz 1 und 2 machen dabei ca. 80% aller genutzten Formulare aus.

# <span id="page-9-0"></span>*3 Im Problemraum: Erkennen*

### <span id="page-9-1"></span>*3.1 Personas*

Um unsere **Interviewergebnisse zu ordnen**, haben wir sie vier fiktiven Personas 2 zugeordnet (Tabelle 1). Jede Persona repräsentiert eine der fünf Hauptnutzer:innengruppen. (Die Verwaltungen haben wir ausgelassen, weil wir mit diesen aus Zeitgründen kein Interview durchführen konnten.)

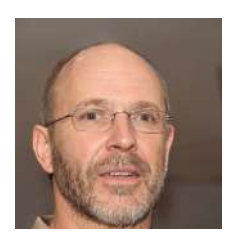

*Name Land Nutzer:innengrupp e Fachkenntnisse Fachverfahren*

**Paul** Deutschland Privatperson nein § 50a EStG

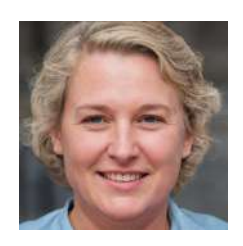

*Tabelle 1: Unsere vier Personas 3*

**Paulina** Deutschland Bank ja CRS und FATCA

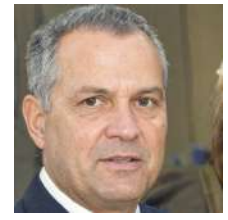

**Pavel** Schweiz **Steuerberater** 

Vorsteuervergütung

ja

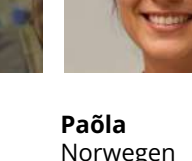

Norwegen Unternehmerin nein Vorsteuervergütung

Alle Personas unterscheiden sich außerdem in der Kombination von zwei Attributen: ob sie **steuerliche Fachkenntnisse** besitzen und, ob sie aus dem **In- oder Ausland** kommen.

Dazu nutzten wir ein Persona-Workshop-Template auf Miro $4$ .

Personas: [https://tech.4germany.org/wp-content/uploads/2021/11/BZSt\\_Personas.pdf](https://tech.4germany.org/wp-content/uploads/2021/11/BZSt_Personas.pdf)

<sup>2</sup> <https://www.reachx.de/6-punkte-anleitung-zur-erstellung-individueller-personas/>

<sup>3</sup> Bilder generiert mit <https://thispersondoesnotexist.com/>

<sup>4</sup> <https://miro.com/miroverse/persona-workshop/>

### <span id="page-10-0"></span>*3.2 User-Journeys*

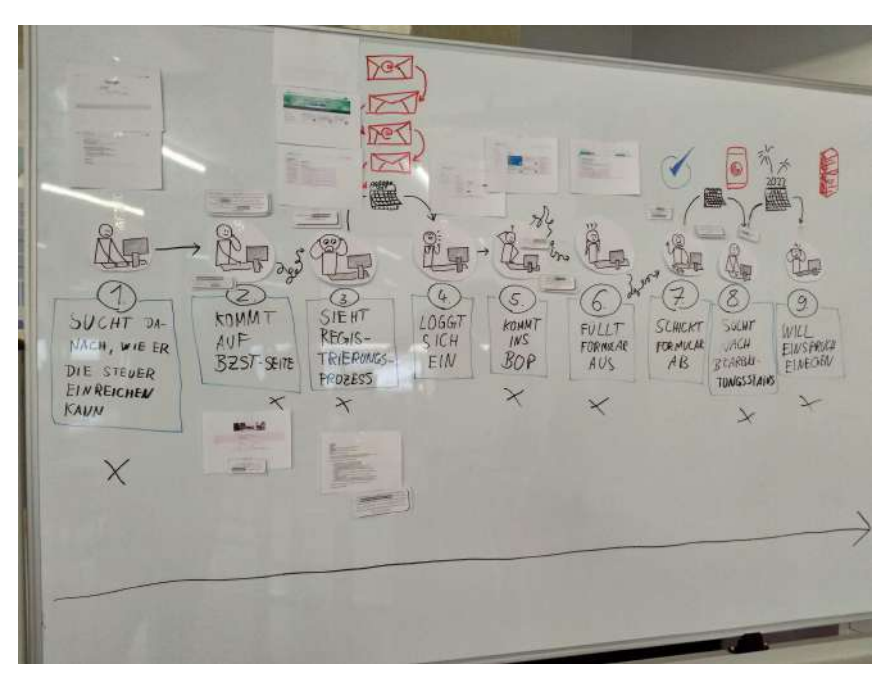

*Abbildung 5: Eine User Journey in neun Schritten*

Neben den Personas waren User Journeys <sup>5</sup> eine weitere hilfreiche Methode zum Ordnen der Interviewergebnisse. Diese fassen grafisch zusammen, welche Schritte die Nutzer:innen bei der Interaktion mit dem BZSt durchlaufen.

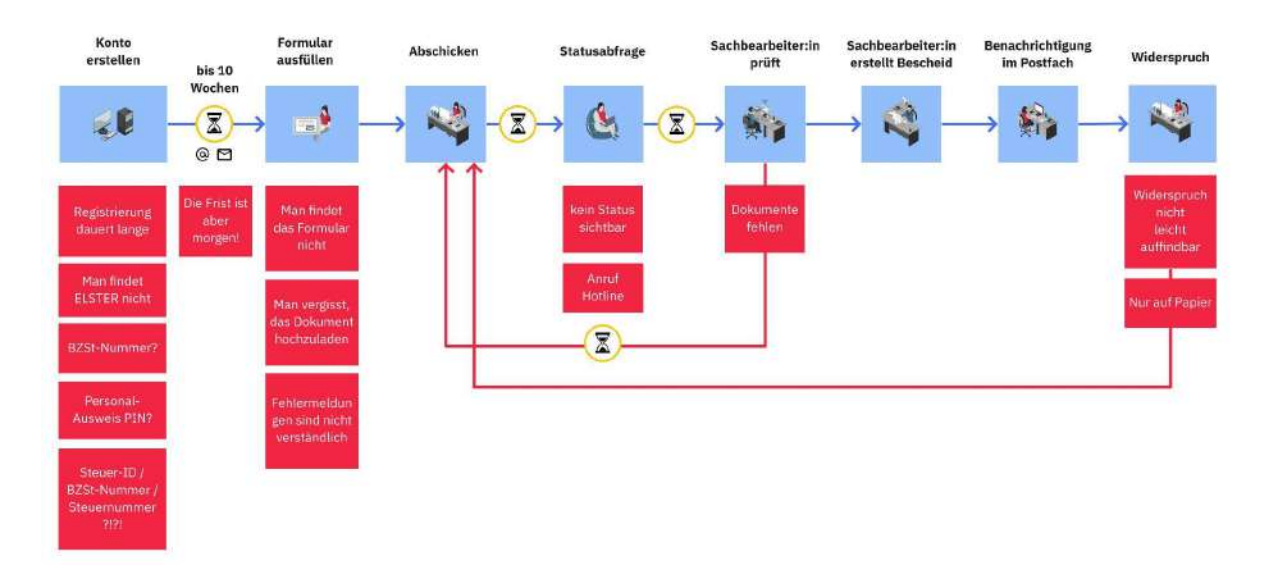

*Abbildung 6: Eine User Journey mit Schmerzpunkten (rot)*

<sup>5</sup> <https://nativdigital.com/user-journey/>

### <span id="page-11-0"></span>*3.3 Registrierungs-Flow*

In den Interviews mit Betroffenen fanden wir heraus, dass die Registrierung (vor dem ersten Login) im BOP kompliziert ist. Abb. 7 zeigt schematisch, welche Nutzer:innengruppen welche Möglichkeiten zur Erstregistrierung haben.

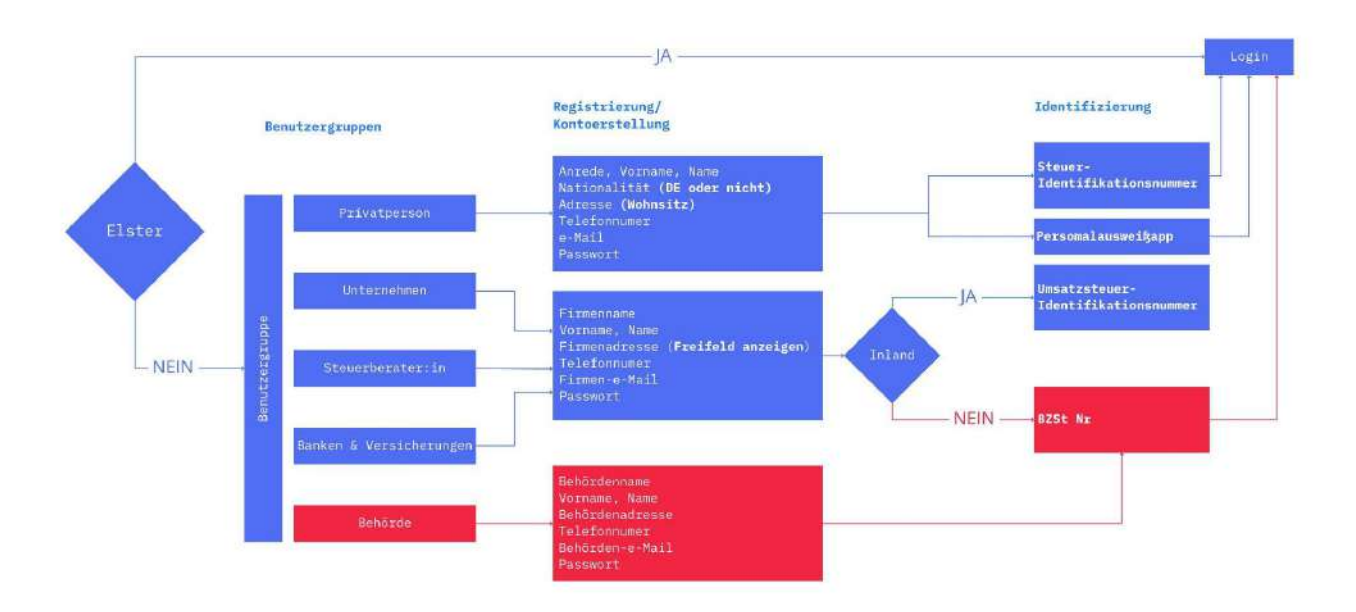

*Abbildung 7: Möglichkeiten der Registrierung je Nutzer:innengruppe*

### <span id="page-11-1"></span>*3.4 Hauptprobleme*

Die Ergebnisse aus unseren Interviews haben wir gebündelt und in fünf Hauptproblemen zusammengefasst.

## <span id="page-11-2"></span>*Hauptproblem 1: Die Registrierung ist unnötig kompliziert*

- Zwei der vier möglichen Registrierungsmethoden (mit Stick und Sicherheitskarte) sind veraltet oder werden wenig verwendet.
- Die unterschiedlichen Nutzer:innengruppen erhalten keinen Vorschlag für die jeweils geeignetste Registrierungsoption.
- Der Identifizierungsprozess für ausländische Nutzer:innen und Behörden über die BZSt-Nummer kann bis zu zehn Wochen dauern. Diese Nutzer:innen können in dieser Zeit nicht auf das BOP zugreifen.
- Nutzer:innengruppen, die keine BZSt-Nummer beantragen müssen (da sie andere Identifizierungsmöglichkeiten haben), werden teilweise zum Antrag für eine BZSt-Nummer geleitet.

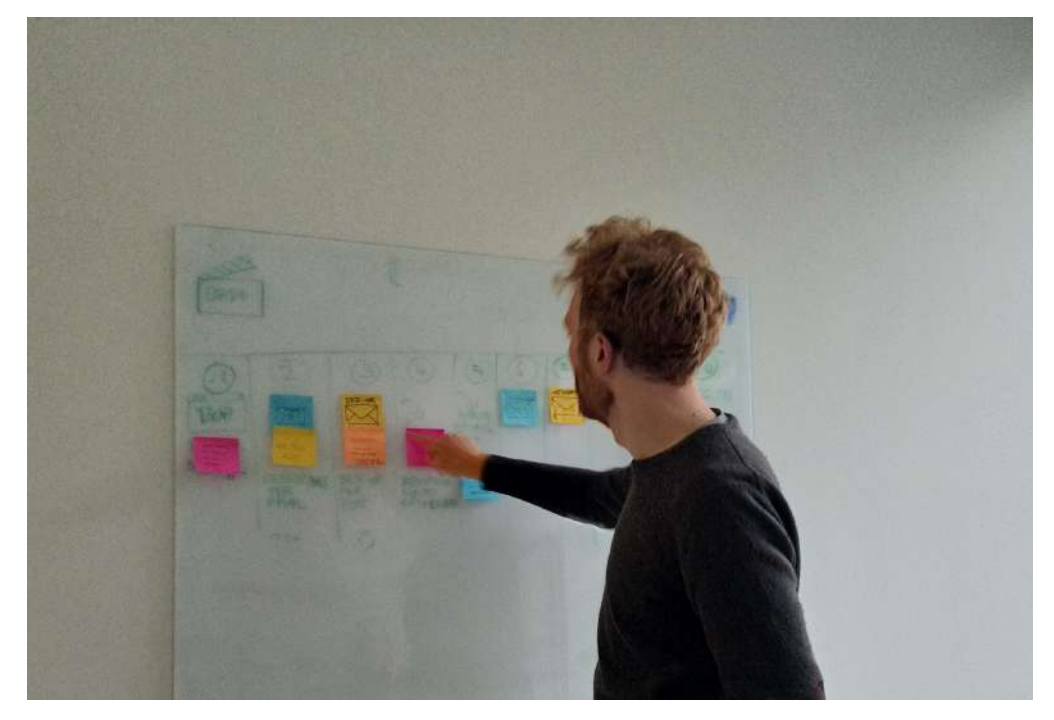

*Abbildung 8: Nachvollziehen des zehnschrittigen Registrierungsprozesses für ein BZSt-Zertifikat*

### <span id="page-12-0"></span>*Hauptproblem 2: Die Informationsarchitektur des Portals ist überkomplex*

- Zu komplexe Menüstruktur
- Informationen sind unstrukturiert, deswegen sind die wichtigsten Funktionen schlecht zu finden
- Zu viele Funktionen erhalten eine eigene Unterseite → die Anzahl der Menüpunkte ist unnötig hoch, die Übersichtlichkeit leidet
- Das Postfach ist nach Eingangsdatum sortiert. Damit ist Kommunikation nicht nach Antrag/Meldung gebündelt → erschwerte Auffindbarkeit von Antrags-Verlauf
- "Nicht mein BOP": Die Inhalte des Portals sind nicht auf die Nutzer:innen zugeschnitten
- Zwei Posteingang Ordner ("Postfach" und "Mitteilungen"), der Unterschied erschließt sich Nutzer:innen nicht
- Sehr viel Text

# <span id="page-13-0"></span>*Hauptproblem 3: Die Formulare sind kompliziert und schwer verständlich*

- Digitale Möglichkeiten der Formulare werden wenig genutzt (z. B. nur Abschnitte sichtbar, wenn sie die ausfüllende Person auch betreffen)
- Automatisierungsfunktionen in der Befüllung von wiederkehrenden Informationen werden nicht konsequent genutzt (z.B. Stammdaten der ausfüllenden Person)
- Die Formulare enthalten viel Text, den Nutzer:innen nicht lesen.
- Juristische Begriffe sind schwer zu verstehen. Es gibt wenig Hilfestellung oder Erklärungen
- Probleme bei der Verarbeitung von CSV-Upload: strenge Benennungs-Vorgaben und nicht plattform-kompatible (Mac/Windows) Vorlage-Dateien

### *Hauptproblem 4: Die Verarbeitung von*

#### <span id="page-13-1"></span>*Anträgen/Meldungen ist intransparent*

- Nutzer:innen bekommen in vielen Fällen keine Meldung, ob ein Antrag/eine Meldung erfolgreich übermittelt wurde.
- Nutzer:innen erhalten keinen Hinweis, wie lang die Bearbeitungsdauer eines Antrags voraussichtlich dauert.
- Fragen nach dem Bearbeitungsstatus häufen sich in Anrufen beim SIC (Steuerliches Informationscenter).

### <span id="page-14-0"></span>*Hauptproblem 5: Die Sprache ist auf der gesamten Journey schwer verständlich*

- Unsere Interviews haben gezeigt, dass viele Nutzer:innen (darunter auch Fachnutzer:innen) Verständnisprobleme mit Fachbegriffen in den Formularen und Erklärungen haben.
- Lange Sätze, komplizierte Paragraphen und juristische Fachsprache machen Formulare allen befragten Nutzer:innengruppen die Arbeit schwer und sorgen für Verunsicherung.
- Außerdem sind die Informationsseiten der Webseite des BZSt für viele Nutzer:innen wenig hilfreich, da sie ebenfalls kompliziert formuliert sind.

# <span id="page-15-0"></span>*4 Im Lösungsraum: Entwerfen & Erproben*

### <span id="page-15-1"></span>*4.1 Lösungsansätze*

### <span id="page-15-2"></span>*Lösungsansatz 1: Einfache Registrierung und Sofortzugang*

#### **Optimierung der Nutzer:innenführung:**

- Die Nutzer:innen werden durch zwei einfache Fragen (1. Nutzer:innengruppe, 2. Inland/Ausland) zu Beginn der Registrierung eingruppiert und erhalten einen Vorschlag für die zutreffende Registrierungsoption
- Wer kein BZSt-Zertifikat benötigt, wird also nicht zum Antrag dafür geleitet.
- Zur Registrierung im BOP stehen vier Identifizierungsoptionen zur Auswahl (ELSTER-Zertifikat, Steuer-IdNr, Personalausweis-App, BZSt-Zertifikat).
- Zur Identifizierung sollten auch in Zukunft bestenfalls nicht mehr als 3 Varianten prominent zur Verfügung stehen (Research zeigt, dass Menschen bei weniger Optionen schneller mit mehr Zufriedenheit Entscheidungen treffen<sup>6</sup>)

#### **Sofortzugang**

- Der Identifizierungsprozess für ausländische Nutzer:innen und Behörden (mit BZSt-Zertifikat) kann bis zu zehn Wochen dauern.
- Sofortzugang: Neu gelangen Nutzer:innen nach dem Ausfüllen des Antrags auf BZSt-Zertifikats direkt ins Portal (Light-Account). Dort können sie bereits Formulare ausfüllen und als Entwurf speichern (besser wäre sogar auch absenden).
- Parallel bearbeitet das BZSt den Antrag für das BZSt-Zertifikat.
- Voraussichtlich können künftig die zweite Runde Post und E-Mail (mit Aktivierungs-Codes) entfallen.
- Der Light-Account ist temporär, hat eine beschränkte Funktionalität und wird via E-Mail und Passwort oder mit temporärem Zertifikat ermöglicht.
- Sobald das BZSt-Zertifikat vorliegt, können Nutzer:innen ihren Account vollständig freischalten.

<sup>6</sup> Hirsh, J.B., Mar, R.A. & Peterson, J.B. (2012). Psychological entropy: a framework for understanding uncertainty-related anxiety. Psychological review, 119(2), 304-320

### <span id="page-16-0"></span>*Lösungsansatz 2: Schlanke Informationsarchitektur im Portal*

- Ziel der Neugestaltung: intuitiverer Aufbau und in wenigen Klicks zum Ziel kommen
- Die wichtigsten zwei Aufgaben von Nutzer:innen:
	- Ausfüllen und Absenden von Anträgen/Meldungen
	- Abrufen von Bescheiden, Statusmeldungen
		- $\rightarrow$  diese Funktionen sind nun schnell zu erledigen
- Konto-Einstellungen lassen sich auf einer Seite darstellen
- Das am häufigsten genutzte Formular ist als Schnellzugriff auf der Startseite verfügbar
- Beim Registrierungsprozess wird die Nutzer:innengruppe definiert, die Inhalte des Portals werden auf sie entsprechend zugeschnitten (welche Formulare sichtbar sind)

### <span id="page-16-1"></span>*Lösungsansatz 3: Vereinfachte Formulare*

#### **Digitale Möglichkeiten der Formulare:**

- Zusammenfassende Meldungen: ein 5-seitiges Formular ist nun auf 1 Seite verkürzt.
- Es sind nur noch die Abschnitte sichtbar, die die ausfüllende Person betreffen.
- Es gibt eine Automatisierung bei der Befüllung von wiederkehrenden Informationen (z.B. Stammdaten der ausfüllenden Person).
- Die Texte werden stark reduziert und vereinfacht.
- Hilfestellung für juristische Begriffe gibt es als Tooltips.

### <span id="page-16-2"></span>*Lösungsansatz 4: Transparenter Antragsverlauf*

- Kommunikation zu Formularen/Meldungen/Anträgen ist nach Vorgang gebündelt. Damit ist nun für jeden Vorgang der Status einfach nachvollziehbar, die nächste Schritte lassen sich leichter ableiten.
- Detailliertere Statusmeldungen sorgen für Transparenz.

### <span id="page-17-0"></span>*Lösungsansatz 5: Vorschlag für einfache Sprache*

- Verständlich first, juristisch second. Überall wo Rechtssicherheit wichtig ist, kann dies zusätzlich präzisiert werden.
- Texte sollten Empfehlungen nutzen, die das Leibniz-Instituts für Deutsche Sprache gemeinsam mit dem BMF und den Finanzämtern zusammengestellt haben<sup>7</sup>. Diese bieten eine Balance aus Verständlichkeit und Rechtssicherheit.

### <span id="page-17-1"></span>*4.2 Ideation-Workshop*

Einige dieser Lösungen sind bei einem gemeinsamen Ideation-Workshop mit unseren Digitallots:innen entstanden. Der Workshop hatte zum Ziel, für einige schwierigere Problem (wie den komplizierten Registrierungsprozess) kreative Lösungen zu entwickeln. Dabei haben wir zwei hilfreiche Templates auf Miro verwendet<sup>8</sup>.

In diesem Ideation-Workshop haben wir Lösungsideen aus Sicht unserer Personas entwickelt.

Einige weitere Ideen der Ideation waren diese:

#### **● Das Sofort-Prinzip**

- Man kann sich bereits vor Abschluss der Registrierung im BOP einloggen und unkritische Informationen sehen.
- **● Die zugängliche Hover-Erklärung**
	- Wenn man über ein Formularfeld hovert, erscheint eine Erklärung mit kurzem Erklärvideo.
- **● Die BZSt-Playstation**
	- Das BOP enthält Gamification (bspw. Rangaufstiege), um den gesamten Antragsprozess angenehm zu gestalten.
- **● Der Wiederholen-Knopf**
	- Neue Anträge können mit den Informationen bereits abgeschickter Anträge vorausgefüllt werden.

<sup>7</sup> <https://www.ids-mannheim.de/zfo/verstaendlichkeit-von-verwaltungssprache/>

<sup>8</sup> <https://miro.com/miroverse/ideation-space/> und

<https://miro.com/miroverse/lotus-flower-ideation-session/>

Eine Analyse mit der How-Wow-Now-Matrix<sup>9</sup> ergab, dass das "Sofort-Prinzip" gleichzeitig originell (nicht offensichtlich) und (für unseren Prototypen) leicht umsetzbar war. Daher haben wir beschlossen, uns nur auf diese der vier Ideen zu konzentrieren.

### <span id="page-18-0"></span>*4.3 Visuelles Design mit dem Styleguide*

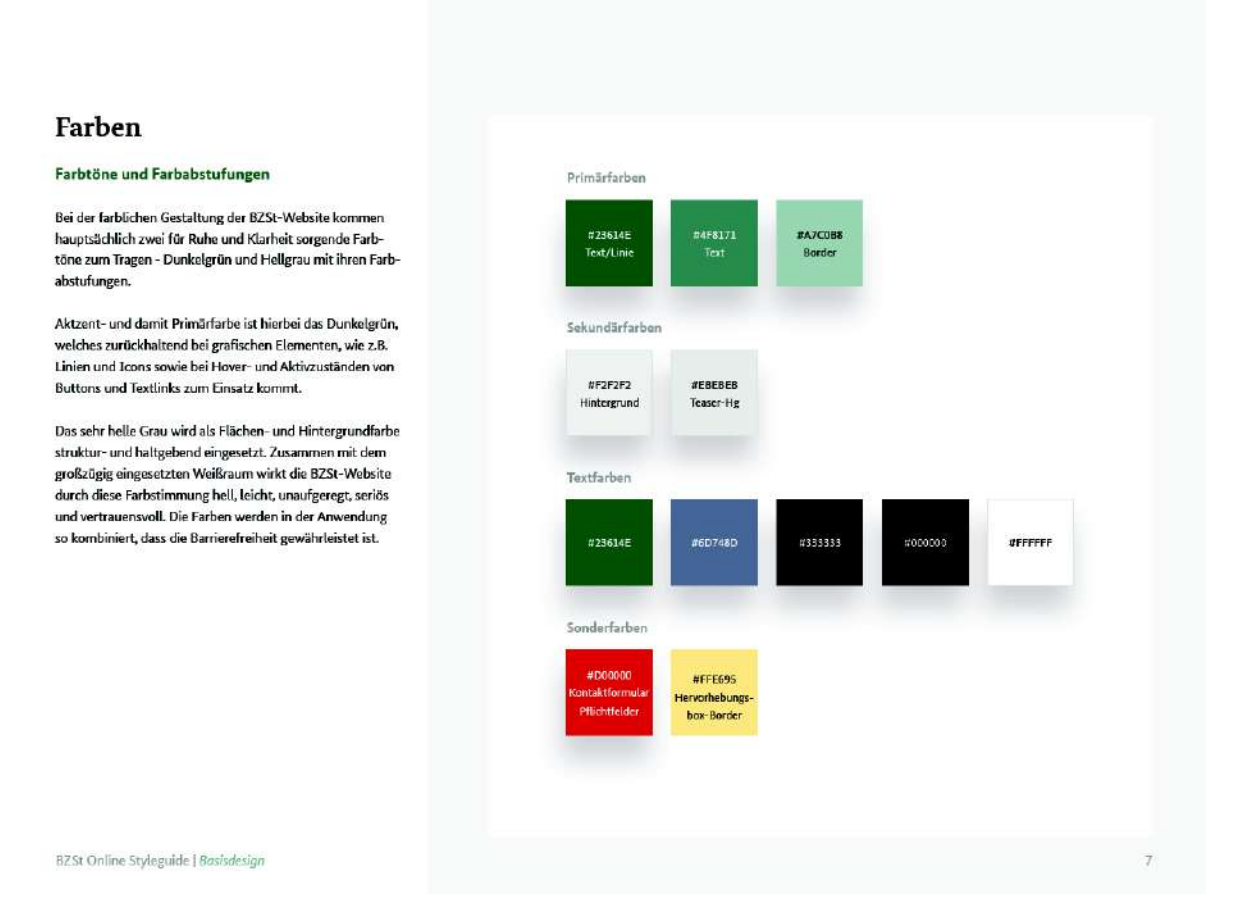

*Abbildung 9: Der Styleguide des BZSt*

Das visuelle Design haben wir vom BZSt mit einem Styleguide vorgegeben bekommen (Abb. 9).

<sup>9</sup> <https://www.designthinking-methods.com/3Ideenfindung/how-wow-now.html>

# <span id="page-19-0"></span>*5 Ergebnisse*

Das Kernergebnis unserer Arbeit sind drei Clickdummy-Prototypen, die drei Bereiche des neuen BOPs darstellt:

- den Registrierungsprozess
- den Sofortzugang
- den Vollzugang

Diese erklären wir im Folgenden. Zusätzlich haben wir einen Prototypen für eine vereinfachte Seite entwickelt, die das Steuerabzugsverfahren nach § 50a EStG erklärt.

### <span id="page-19-1"></span>*5.1 Der neue Registrierungsprozess*

Zur Registrierung im BOP stehen vier Identifikationsmethoden zur Auswahl. Jede der fünf Hauptnutzer:innengruppen bekommt beim ersten Besuch des Portals die passendste Methode vorgeschlagen: <https://bit.ly/bop-registration>

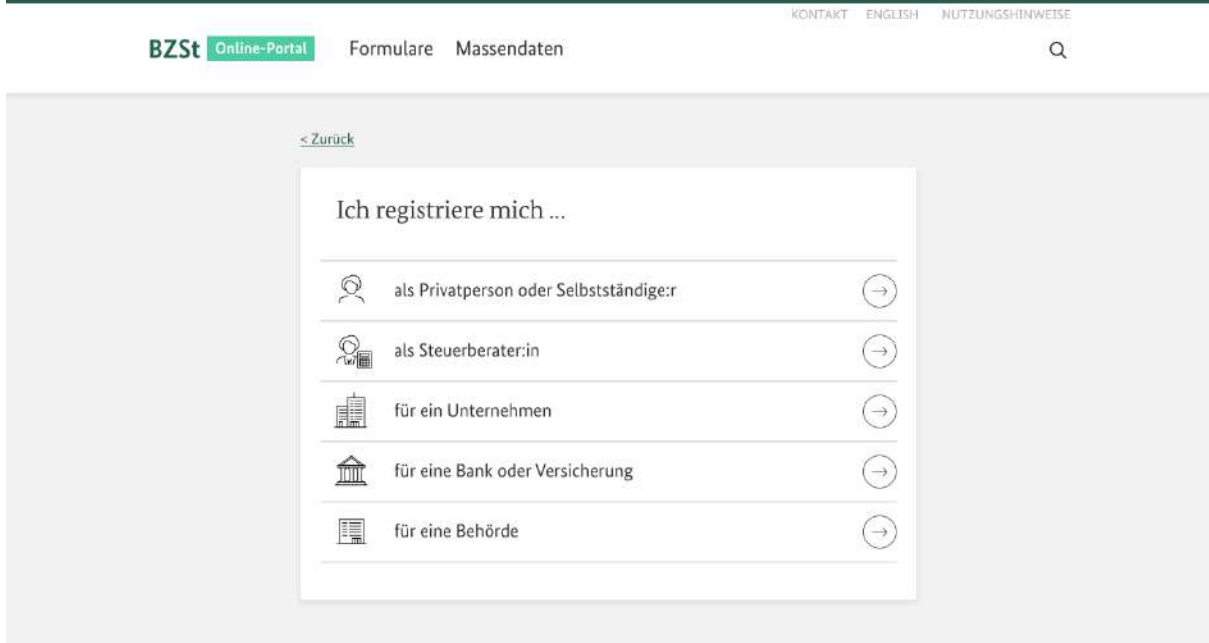

*Abbildung 10: Auswahl des geeignetsten Registrierungsprozesses anhand der Nutzer:innengruppe*

Für Unternehmen und Behörden im Ausland hat sich der Registrierungsprozess haben wir eine erhebliche Vereinfachung konzipiert: Anstatt bis zu zehn Wochen auf den Zugang zu warten, können sie **das Portal jetzt sofort betreten** und ihre Formulare ausfüllen, während das BZSt den Registrierungsprozess im Hintergrund bearbeitet.

Außerdem **entfallen sogar zwei Registrierungsschritte** (künftig sollen nicht mehr zweimal Post und E-Mails mit Daten zur Freischaltung verschickt werden, sonder nur noch einmal), sodass der Zugang noch schneller auf den Vollzugang.

Den bisherigen und neuen Registrierungsprozess für ein BZSt-Zertifikat haben wir hier als BPMN-Diagramme dargestellt: [https://bit.ly/bisherige-registrierung,](https://bit.ly/bisherige-registrierung) <https://bit.ly/neue-registrierung>

### <span id="page-20-0"></span>*5.2 Der neue Sofortzugang*

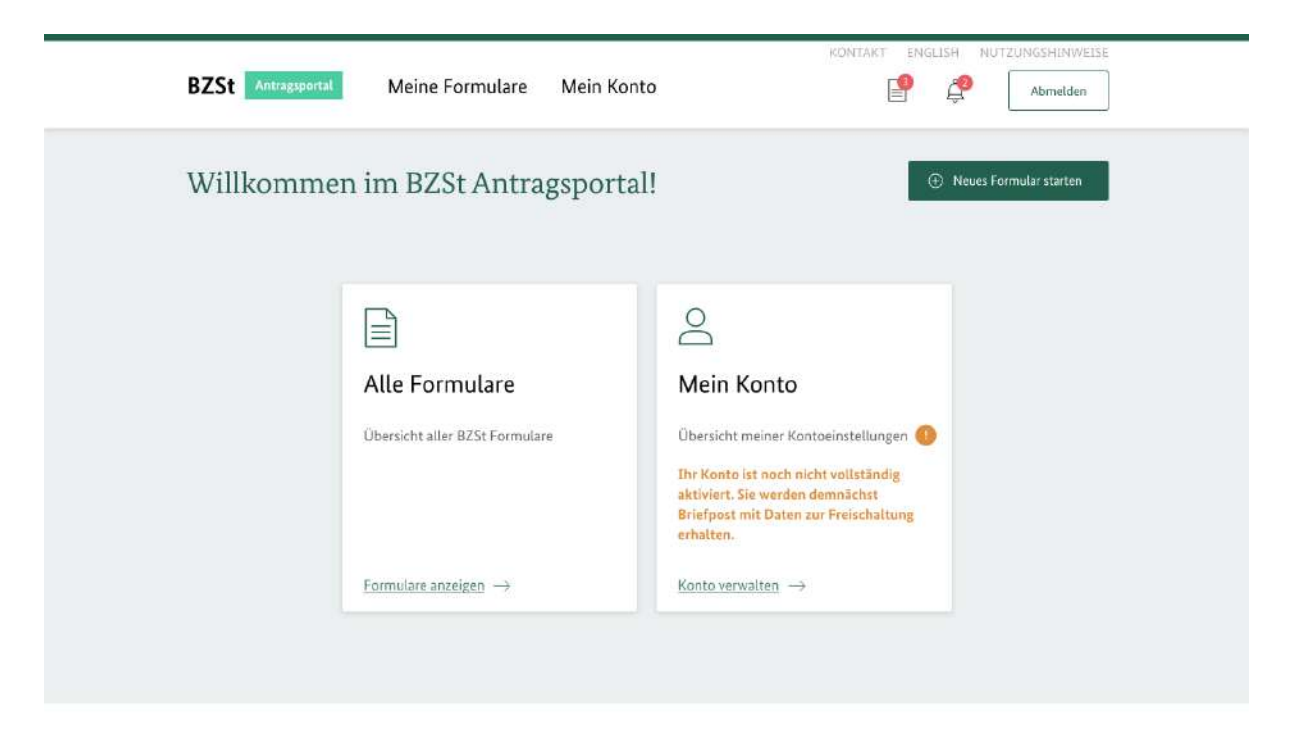

*Abbildung 11: Startseite für den Sofortzugang*

Der Sofortzugang bezeichnet das BOP, in das man sich einloggen kann, bevor der Registrierungsprozess abgeschlossen ist: <https://bit.ly/light-account>

Er ermöglicht nur die "unkritischen" Funktionen (Abb. 11). Bspw. ist zwar das Anschauen, allerdings noch nicht das Abschicken von Formularen möglich.

#### BZSt Online-Portal Meine Formulare Mein Konto  $\mathbb{P}$  $\mathcal{P}$ Abmetrien Willkommen im BZSt Online-Portal! **E** Neues Formular stay  $\beta$ E E. Übermittelte Zusammenfassende Mein Konto Formulare Meldung Übersicht meiner Kontoeinstellungen Status zu allen Formularen Zuletzt verwendetes Formular Status anzeigen -> Neu starten Konto verwalten  $\rightarrow$

### <span id="page-21-0"></span>*5.3 Der neue Vollzugang*

*Abbildung 12: Startseite für den Vollzugang*

Das BOP Redesign zeigt nur noch die für Nutzer:innen direkt relevanten Inhalte. Dadurch wird die Oberfläche deutlich **aufgeräumter bei gleicher Funktionalität**: <https://bit.ly/full-account>

Drei Kacheln auf der neuen Hauptseite des BOPs genügen, um **alle Funktionalitäten** unterzubringen. Diese befanden sich zuvor in fünf Menüpunkten mit 18 Untermenüpunkten.

# <span id="page-21-1"></span>*5.4 Prototyp für vereinfachte Seite zu Steuerabzugsverfahren nach § 50a EStG*

Neben einer Neugestaltung des BOPs steigt lässt sich die Abgabe digitaler Anträge auch durch die Umstrukturierung einzelner Seiten der Homepage des BZSt vereinfachen.

Um dies prototypisch zu demonstrieren, haben wir die Seite zum Steuerabzugsverfahren nach § 50a EStG<sup>10</sup> des BZSt umstrukturiert. Das Resultat ist hier: <https://bit.ly/50a-simplified>

Aus Zeitgründen haben wir diesen Prototypen nicht mehr getestet.

Besonderheiten:

- 1. Ein Button am Seitenanfang zum "Daten übermitteln" bringt die Nutzer:innen direkt zum BOP. (im Prototypen nicht funktionsfähig<sup>11</sup>) **Begründung**: Personen, die zum ersten Mal die 50a-Steuer abgeben müssen, landen nach einer Google-Suche schnell auf der zugehörigen BZSt-Seite. Dort ist es allerdings bisher schwierig, den nächsten Schritt ins BOP zu finden.
- 2. Ein weiterer Button am Seitenanfang bringt die Nutzer:innen direkt zu der zugehörigen Seite "Fragen und Antworten" $^{12}$ .

**Begründung**: Die Seite "Fragen und Antworten" ist bisher nicht direkt von der 50a-Seite aus erreichbar, bietet allerdings einfacher verständliche Informationen.

- 3. Die Sektionen der Seite sind auf- und zuklappbar. **Begründung**: Nutzer:innen können damit schneller navigieren als durch Scrollen.
- 4. Die Sektionen tragen längere Namen

**Begründung**: Die längeren Namen nehmen die Frage vorweg, ob sie für die Besuchenden der Seite relevant sind. Sie brauchen nicht mehr die Sektion zu lesen, um erstmal den Titel zu verstehen.

5. Der Bereich "Datenübermittlung" ist spezifischer **Begründung**: Zwischen den Fachverfahren bestehen gravierende Unterschiede, was die Datenübermittlung angeht. Damit bekommen die Seitenbesuchenenden nur noch die für sie relevanten Informationen.

<sup>&</sup>lt;sup>10</sup> [https://www.bzst.de/DE/Privatpersonen/Abzugsteuern\\_50a/abzugsteuern\\_node.html](https://www.bzst.de/DE/Privatpersonen/Abzugsteuern_50a/abzugsteuern_node.html)

<sup>11</sup> <https://www.elster.de/bportal/formulare-leistungen/alleformulare>

<sup>12</sup> <https://www.bzst.de/DE/Unternehmen/Abzugsteuern/Abzugsteuer/FAQs/faqs.html>

# <span id="page-23-0"></span>*6 Nächste Schritte*

Unser Prototyp dient als Grundlage für die Implementierung des neuen BOPs.

# <span id="page-23-1"></span>*6.1 Welche Probleme noch nicht im Prototypen gelöst wurden*

#### <span id="page-23-2"></span>*6.1.1 Login und Registrierung*

- Integration verschiedener Identity-Provider sollte überprüft werden
- Wir schlagen verschiedene hinterlegte Formular-Vorlagen für Adressangaben verschiedener Länder vor. womöglich könnte man die üblichsten 5-10 Länder hinterlegen.

#### <span id="page-23-3"></span>*6.1.2 Portal-Interface*

#### **Status-Bezeichnungen**

● Status-Bezeichnungen sollten so detailreich und "sprechend" wie möglich gewählt werden, damit sie für Nutzer:innen möglichst viel Aussagekraft haben.

#### **Benachrichtigungen und Hinweise**

● Unter "Meine Formulare" sollten Nachrichten immer nur mit Verknüpfung zu einem Formular-Vorgang eingebunden werden. Alle weiteren allgemeinen Hinweise könnten bei der Glocke angezeigt werden. Sollte es keine solchen Nachrichten geben, kann die Glocke wegfallen.

→ Die Trennung von allg. Nachrichten und Formular-Kommunikation kann aber auch nochmal aus User-Sicht hinterfragt werden.

● In der Formular-Kommunikation (wo der Fortschritt der Formular-Stati zu sehen ist, könnte überlegt werden, ob Nachrichten zwischen User und Amt hin- und hergeschickt werden könnten – also ob eine Antwortfunktion eingebaut werden sollte. Wie das aussehen könnte, ist aktuell noch nicht visualisiert.

#### **Einspruchs-Funktion:**

- Funktion im Prototyp sehr skizzenhaft. Rückmeldung dazu: Für u.a. Steuerberatungen und Rechtsanwälte muss Einspruch dokumentierbar sein, womöglich Raum umfangreichere Begründung oder Upload per PDF notwendig.
- Bestätigung benötigt, dass Einspruch verschickt wurde.

#### **Portal-Konten und Unter-Profile**

Aktuell haben haben wir nur ein Hauptkonto vorgesehen, das mehrere Unter-Profile anlegen kann (z.B. für Mandant:innen), um im Namen dieser Profile Anträge und Meldungen abgeben zu können.

- Inhalt auf Seite "von mit verwaltete Profile" noch sehr skizzenhaft
- Die Benennung der Funktionen "Hauptkonto" und "(Unter)-Profil für Mandant:innen sollte noch kritisch überprüft werden
- Die Trennung in "wer gibt ab und für wen" sollte im Formular sichtbar/abbildbar sein
- Wunsch aus einem User-Test: Hauptkonto soll Login-Möglichkeiten für mehrere Mitarbeitende ermöglichen (bestenfalls mit nur einem Login-Zertifikat), die dann mit unterschiedlichen Bearbeitungsrechten Anträge und Meldungen einreichen können. Dabei soll sichtbar sein, welche:r Mitarbeitende was gemacht hat.
- Bei Unter-Profilen sowie beim Hauptkonto sollten Zahlungsdaten eingegeben werden können, damit das nicht bei jedem Vorgang erneut gemacht werden muss.
- Daten für neues (Mandant:innen-)Profil sollten sich direkt beim Ausfüllen eines Formulars speichern lassen (nicht ausschließlich über die Kontoeinstellungen)
- Benutzernamen sind aktuell zu kurz (8 Zeichen). Mandant:innenprofile sind für User schlecht durchsuchbar und daher ist eine automatische Befüllung der Adressdaten in einem Formular mit Mandant:innen-Daten sehr schwierig. Hier sollten gute Filterfunktionen vorliegen (z.B. "zuletzt hinzugefügte" oder vollständige Unternehmens-Namen, USt-ID, Filter nach Land, die deutsche Steuer-Nr. ist wenig hilfreich)

#### <span id="page-25-0"></span>*6.1.3 Formulare/Massendaten*

- Research: Wunsch nach ELMA5-Anschluss bei Versicherungssteuer / Feuerschutzformular
- User-Research: Wunsch nach lesbaren Übertragungsprotokollen und -bestätigungen von ELMA5-Kommunikation (z.B. als PDF)  $\rightarrow$  Dokumentation in Formular-Korrespondenz (siehe aktueller Prototyp)

erwägen

- Zusammenfassende Meldung im Prototypen: Dropdown für Vorbelegung der Daten aus einem Profil scheint nach unseren Tests etwas zu unauffällig zu sein: muss womöglich größer und mehr "im Weg" sein
- Zusammenfassende Meldung: Benennung "berichtigte Meldung" stieß immer wieder auf Stirnrunzeln
- Aktuell nicht im Prototypen: Zusammenfassende Meldung-CSV-Upload erzeugt a) Prüfung der Daten auf Konsistenz und b) "übersetzt" die Daten in Tabellenform. Beide Funktionen gibt es bereits im BOP, im Prototypen sind sie aktuell nicht enthalten
- Frage "wie haben Sie sich beim Ausfüllen gefühlt" sollte umformuliert werden. Grundsätzlich würde eine in diese Richtung geartete Frage aber eine EU-Verpflichtung umsetzen (aus Gedächtnisprotokoll von Termin mit Digitallots:innen)
- **Tooltips** in die Formulare einbauen
- Bei der Massendatenübertragung werden Fehlercodes statt Fehlermeldungen verschickt. Hilft den Usern logischerweise nicht und sollte behoben werden

### <span id="page-25-1"></span>*6.2 Einsatz von Chatbots abwägen*

Bei der Umgestaltung des BOPs wäre der Einsatz von Chatbots denkbar. Wir haben uns für den Prototypen gegen Chatbots entschieden und die möchten die Hinzunahme von Chatbots hier abwägen. Dabei beziehen wir uns auf die Checkliste eines Vorgängerprojekts:

<https://tech.4germany.org/wp-content/uploads/2020/10/Checkliste.pdf>

### <span id="page-26-0"></span>*6.2.1 Gründe für den Einsatz von Chatbots*

#### **● Nutzer:innenfreundlichkeit**

- Sprache ist eine natürliche und intuitive Kommunikationsform.
- Die Sprache kann sich Jurist:innen und Nicht-jurist:innen anpassen.
- Anträge könnten über den Chatbot gestellt werden.
- Chatbots werden durch Fortschritte im Bereich Natural Language Understanding leistungsstärker.
- Chatbots sind 24/7-erreichbar.
- Chatbots sind skalierbar.
- Chatbots reduzieren Arbeitslast bei der Hotline, wenn sie inhaltlich gut aufgesetzt sind.
	- Bsp.: <https://www.landratsamt-dachau.de/>
	- Denkbar wären bspw. Hotline-Anfragen zum Bearbeitungsstand.

#### <span id="page-26-1"></span>*6.2.2 Gründe gegen den Einsatz von Chatbots*

#### ● **Einmaliger Aufwand**

- Das Aufsetzen eines Chatbots ähnelt dem Aufsetzen eines Call-Centers.
- Das technische Setup ist aufwändig.
- Das inhaltliche Setup ist aufwändig.
- Eine Einbettung in die Informations- und Kommunikationsstrategie ist erforderlich: Welche Bedürfnisse bedient der Chatbot, die nicht schon durch andere Angebote adressiert werden? (bspw. Webseite, FAQs, Hotline)

#### ● **Langfristiger Aufwand**

- Bei inhaltlichen Änderungen benötigt der Chatbot ebenfalls eine Anpassung.
- In speziellen Fällen benötigt man sogar Entwickler:innen, die auf Machine Learning und Natural Language Processing spezialisiert sind.
- Chatbots lösen viele **Formularprobleme** nicht:
	- bspw. für Vorsteuervergütung
- Ein CSV-Dokument, das per Excel-Macros erstellt wird, kann mit Macs nicht erstellt und hochgeladen werden.
- max. 5 MB Anlagen
- bspw. für CRS:
	- Probleme mit der korrekten Benennung von CSV-Dateien
	- Wartezeit auf Rückmeldung bei Datenprüfung (2 Tage) und anschließende schwer verständliche Fehlercodes

#### ● **Alternative Lösungen**

- Suchmaschinen-Optimierung (SEO)
- Verbesserung der internen Suche
- Umstrukturierung der Formulare
	- dynamischer Frage-Antwort-Pfad in Webformular
- "Wenn es einen Formularchatbot braucht, dann ist vielleicht das Formular nicht gut gemacht." (Zitat einer Formularentwicklerin)
- Ein **tieferes Problemverständnis** ist nötig, bevor entschieden werden kann, dass ein Chatbot die optimale Lösung ist.

#### <span id="page-27-0"></span>*6.2.3 Fazit*

Alternative Lösungen zum Chatbot haben einen größeren Effekt bei weniger Aufwand.

Nutzer:inneninterviews sind für Chatbots besonders wichtig.

### <span id="page-27-1"></span>*6.3 Handlungsempfehlungen*

#### <span id="page-27-2"></span>*6.3.1 Näher ran an die User*

● Vor Umbau von Formularen und BOP **Nutzer:innen interviewen**, um unentdeckte Schwierigkeiten zu identifizieren. Anschließend **testen** und **iterativ weiterentwickeln**

Überraschende Ergebnisse aus Interviews belegen den Nutzen:

- CRS: strenge Vorgaben für Dateibenennung erzeugen Fehler bei Datenübermittlung, Fehlercodes werden erst 2 Tage später versendet (leider außerdem Fehlercodes statt Fehlermeldungen)
- Vorsteuervergütung: Zur Verfügung gestellte Excel-Datei erfordert Makros (auf Mac nicht nutzbar) und hat zwei Tabllenblätter, welche sich nicht ins CSV übertragen lassen
- Versicherungssteuer: Trotz Upload von Daten als CSV ist es nötig, einige weitere Felder manuell auszufüllen.
- Wissen des **Steuerlichen Informationscenters** (SIC) nutzen, in die Entwicklung einbinden und um Feedback an Fachbereiche weiterzuleiten.
	- Frage nach Bearbeitungsstand kommt häufig
	- Schwierigkeiten mit Registrierung (BZSt-Nummer)
- Den Nutzen von **Chatbots** kritisch abwägen (siehe Kap 6.2)
- **Voraussichtliche Bearbeitungsdauer** sichtbar machen
	- **Vorschlag a**) beim Antrag wird der voraussichtliche Bescheid-Termin angezeigt

**Vorschlag b**) Angabe über die übliche Wartezeit des jeweiligen Antrags beim Abschicken (Wir wissen aus den Interviews: Fachbereiche kennen Durchschnittswerte)

○ Das SIC bekommt viele Anfragen zum Bearbeitungsstatus, kann darauf aber keine verbindlichen Auskünfte geben und muss Nutzer:innen vertrösten. Wenn Nutzer:innen sehen könnten, wann ein Antrag voraussichtlich fertig ist, käme es zu weniger Anrufen.

#### <span id="page-28-0"></span>*6.3.2 Vereinfachen*

- **Einfachere Sprache:** "Simple first, juristisch second"
	- Die Mehrheit der Nutzer:innen verstehen juristisches Deutsch nicht, Rechtssicherheit ist aus Nutzer:innensicht nachrangig. Wir schlagen daher eine umgekehrte Priorisierung vor: Inhalte, bei denen rechtssicherheit zwingend ist, könnten zusätzlich rechtssicher präzisiert werden.
- Studie zu Möglichkeiten einfacherer Verwaltungssprache: [https://www.ids-mannheim.de/zfo/verstaendlichkeit-von-verwaltungsspra](https://www.ids-mannheim.de/zfo/verstaendlichkeit-von-verwaltungssprache/) [che/](https://www.ids-mannheim.de/zfo/verstaendlichkeit-von-verwaltungssprache/)
- Unterseiten der BZSt-Homepage **vereinfachen** (siehe Kap. 5.4)
	- Research hat gezeigt, dass viele User hier nicht den Weg zum BOP finden, sich nicht gut informiert fühlen und an falsche Stellen geleitet werden (User landen beim Antrag für BZSt-Nummer, obwohl sie keine benötigen)

#### <span id="page-29-0"></span>*6.3.3 Niederschwelligkeit*

- Alternative **Identity Provider** diskutieren, mit denen Nutzer:innen ohne Wartezeit ins Portal gelangen
	- Vorgängerprojekt auf Mehrwert untersuchen: <https://tech.4germany.org/project/bundespersona/>
	- prüft kritisch, ob alle viele verschieden Registrierungs-Varianten angeboten werden sollen, oder wenige sehr gute: Bspw. Stick und Karte für Login verbergen, damit man nur die Methoden sieht, die man wahrscheinlich braucht
- **Sofortzugang**: Je liberaler, desto besser für die Nutzer:innen
	- Sofortzugang sollte möglichst keine Formulare verbergen
	- Prüfen, ob Formulare auch mit Sofortzugang abgeschickt (und so z.B. Fristen eingehalten) werden können. Es sollte von Usern nicht erwartet werden, dass sie die Identifizierungs-Dauer beim Amt einkalkulieren und entsprechend deutlich vor Fristen Anträge stellen.

# <span id="page-30-0"></span>*7 Danksagung, Team & Kontakt*

Wir möchten uns an dieser Stelle bei allen Beteiligten an diesem Projekt bedanken. Besonders hervorzuheben sind dabei **unsere Projektpartner:innen im BZSt**. Unser Dank geht auch an **unseren Mentor Robert** und die **Mitarbeitenden des Steuerlichen Informationscenters**, die uns mit ihrer Erfahrung zur Seite standen und uns dabei halfen, uns so schnell und effektiv wie möglich fortzubewegen. Außerdem möchten wir uns bei **allen Interviewpartner:innen** bedanken, die sich als Expert:innen, Nutzer:innen und Stakeholder zur Verfügung gestellt haben.

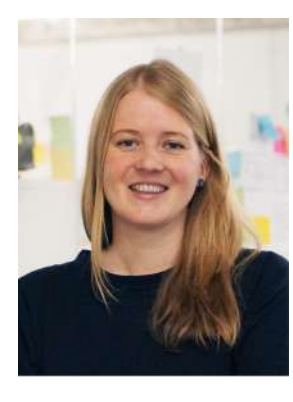

**Birte Dreier** Product Fellow

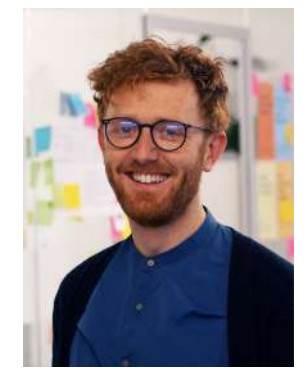

**Dirk Heider** Design Fellow

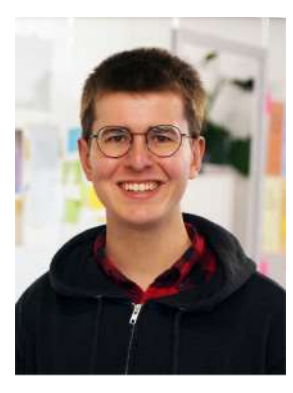

**Jonathan Janetzki** Engineering Fellow

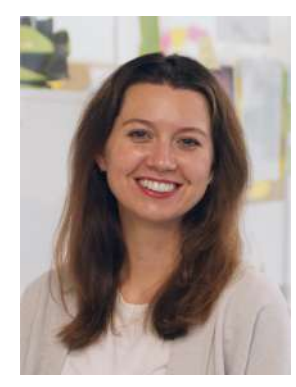

**Vlada Pugavko** Design Fellow

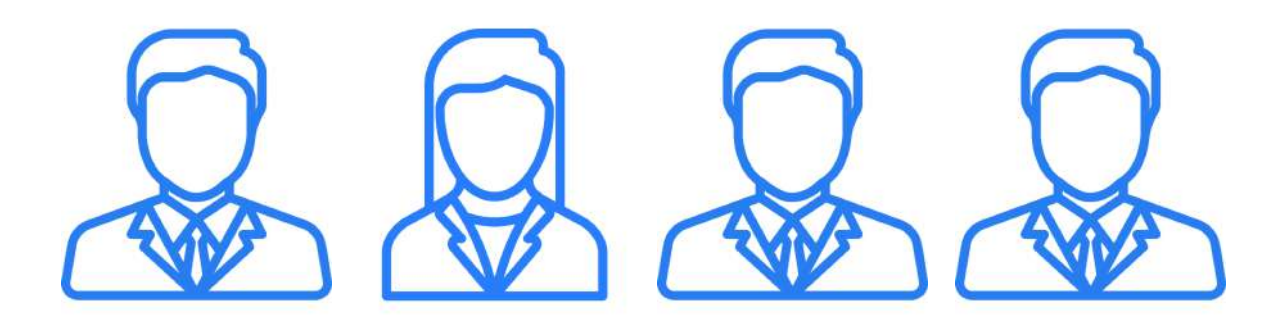

**David** Digitallotse

**Markus** Digitallotse

**Tanja** Digitallotsin

**Thomas** Digitallotse